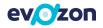

# Romanian Localization for Microsoft Dynamics 365 Business Central - help summary-

This document contains the summary of the functionalities created or enhanced by the Romanian Localization app for Microsoft Dynamics 365 Business Central solution.

# Table of Contents

| 1 | Rom  | nanian Localization summary3            |
|---|------|-----------------------------------------|
|   | 1.1  | Cash Receipt and Cash Withdrawal Limit3 |
|   | 1.2  | Compensation                            |
|   | 1.3  | Custody3                                |
|   | 1.4  | Customs                                 |
|   | 1.5  | Declarations4                           |
|   | 1.6  | Delivery4                               |
|   | 1.7  | Finance Registers4                      |
|   | 1.8  | VAT Journals5                           |
|   | 1.9  | Fiscal Printer5                         |
|   | 1.10 | Fiscal Receipts for Cash Payments5      |
|   | 1.11 | Fiscal Validation5                      |
|   | 1.12 | Fixed Assets History                    |
|   | 1.13 | Human Resources5                        |
|   | 1.14 | Internal Consumption6                   |
|   | 1.15 | Inventory Details                       |
|   | 1.16 | Month Closing6                          |
|   | 1.17 | Multiple VAT Registration No6           |
|   | 1.18 | Non Deductible VAT6                     |
|   | 1.19 | Partner Balance Analysis6               |
|   | 1.20 | Partner Contract7                       |
|   | 1.21 | Payment Instruments Functionality7      |
|   | 1.22 | Partner Reconciliation7                 |

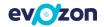

| 1.23 | Purchases | 7 |
|------|-----------|---|
| 1.24 | Sales     | 8 |
| 1.25 | Transfer  | 8 |

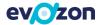

# 1 Romanian Localization summary

The new and improved functionalities are described below per business area.

Have been enhanced operations for Sales and Purchases departments as well as for Finance. Now various documents can be printed (electronic or hard-copy), required fiscal documents are exported in XML format, historical data is available, all in order to be compliant with Romanian legislation and to have a pleasant every-day work.

Most important features are detailed on next paragraphs.

## 1.1 Cash Receipt and Cash Withdrawal Limit

According to Romanian legislation, there is a 5.000 RON limit amount for cash transactions. Two fields "*Default Cash Wdr. Limit (LCY)*" and "*Default Cash Rcpt. Limit (LCY)*" are available in *RO Setup* page, under *Cash* FastTab. The user must fill in these fields with the corresponding limits. When the user tries to post cash transactions exceeding the limits, an error message will be displayed.

#### 1.2 Compensation

Compensations are created using *Payment Journal* page. A new field "*Compensation*" has been added to this page. The user has the possibility to create compensations manually or automatically.

For manual creation, the user will set the "Compensation" field to TRUE on all journal lines.

A new action "Suggest Compensations" has been added to Payment Journal page. Once the possible compensation lines have been generated, the compensation statement can be printed.

#### 1.3 Custody

The three types of custody supported by the solution are: Custody to vendors, Custody to customers and Custody from customers.

Custody to vendors or customers are created using *Transfer Order* page. New fields have been added to this page and documents can be printed to show custody details.

Custody from customers are created from *Posted Sales Invoice* page. Again, a document with relevant details can be printed as well.

A complete overview of all open custody documents can be found in *Custody List* page and those fully shipped custody documents can be found in *Fully Shipped Custody List* page.

#### 1.4 Customs

A new field "Custom" has been added to Vendor Card in order to indicate the customs supplier.

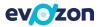

## 1.5 Declarations

The following declarations are available to be exported in xml format: Declaration 394 (Domestic Declaration), Declaration 390 (VIES), Declaration 300 (VAT Statement), Intrastat Declaration.

Declaration 394 (Domestic Declaration) is a specific Romanian report regarding VAT amounts consisting of domestic transactions and two new pages are available for it to be generated. Once the declaration is available, the XML file can be generated and uploaded on authorities portal.

New fields, relevant and mandatory for the declaration, have been added on pages like: "Declaration 394" is available in RO Setup page, "Product Code for D394", "Special Regime (D394)" and "Special Partner Type" on VAT Posting Setup, "County Code ID" has been added to Post Codes, "Not VAT Registered" on Customer and Vendor Card, other fields on Sales Invoice, Sales Credit Memo, Purchase Invoice, Purchase Credit Memo pages.

Declaration 390 (VIES) is a declaration containing transaction with EU partners. The user has to specify the year and month to generate the xml file.

Declaration 300 is a Romanian specific declaration regarding VAT. It is a specific report used for VAT settlement amount in a specific period. A new page is available to generate the declaration. The user has to specify the period of the declaration and click the *Get Entries* action. After the entries are generated, the xml file can be exported.

Intrastat declaration has been enhanced to give the user the possibility to generate the xml file from the *Intrastat Journal*. A new action *"Export XML"* is available on this page. New setup fields have been created in order to ensure that all required information is filled in by the users. Then other new fields have been added on *Customer* and *Vendor Card*, on *Intrastat Journal* pages so all necessary information is available and the *XML* file that is generated can be successfully loaded on authorities' portal.

## 1.6 Delivery

For sales transactions, companies need to store information regarding the delivery person for a certain shipment. A setup will enable this feature. A new page *Delivery Person List* is available to store details about the person who delivers the items.

## 1.7 Finance Registers

There are several new reports available for finance and cash analysis:

- "Cash Register" and "Bank Register" for bank and cash transaction history analysis;
- "General Journal Balance";
- "GL Acc. Detailed Trial Balance" for details regarding entries for a certain G/L Account;
- "GL/Customer Ledger Reconciliation" for reconciliation between General Ledger Entries and Customer Ledger Entries;
- "GL/Vendor Ledger Reconciliation" for reconciliation between General Ledger Entries and Vendor Ledger Entries;

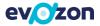

"G/L VAT Reconciliation" for reconciliation between General Ledger Entries and VAT Entries.

#### 1.8 VAT Journals

Two new reports are available "VAT Purchase Journal" and "VAT Sales Journal", both adapted to the current Romanian legislation.

#### 1.9 Fiscal Printer

If the company sells its products through a store, there is a need to print fiscal receipts. The fiscal printer is used to print the fiscal receipt. The solution simply creates a flat file on the specified location.

Note: the fiscal printer we are integrated with is Datecs DP-50.

#### 1.10 Fiscal Receipts for Cash Payments

A customer can pay its debts using cash. In this situation there is also a need to provide him a report attesting that the company received the amount provided by the customer. To ease the process of receiving cash from a customer, a new functionality for fiscal receipts is available.

Based on a *Receipt Template*, a fiscal receipt can be created and printed directly from a *Posted Sales Invoice* or from *Receipt List* by filling in the required fields (recommended when the payment is made for multiple invoices). The fiscal receipt can be later cancelled.

A blank fiscal receipt can be printed as well.

#### 1.11 Fiscal Validation

A new functionality for "VAT Registration No." validation is available. This uses services provided by ANAF and it applies to partner from Romania. The solution offers users the possibility to check if a vendor applies unrealized VAT, if it is VAT registered, if it is inactive. If a vendor is found to be using unrealized VAT, but in NAV it is setup as not applying it, the "VAT Bus. Posting Group" of the vendor is changed to the corresponding unrealized VAT posting group. This check is done when filling in the VAT Registration No. on Vendor or Customer Card, as well as at the end of the month by running the "Check Partner VAT Details" report.

#### 1.12 Fixed Assets History

A company might need to be able to trace the changes regarding the location or the responsible employee for a fixed asset. A new functionality is available for this purpose. History regarding location and responsible employee is kept as per setup.

#### 1.13 Human Resources

Sometimes, besides salary the company needs to give employees an amount of money for trips in the company's interest. To ensure that all information regarding personal information about employees

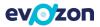

is available in the database, new fields were added to *Employee Card* page. Later, the "*Payment/Billing Order*" document can be printed.

## 1.14 Internal Consumption

Sometimes there is a need to post consumption of items used for internal needs. These types of operations are posted using *Item Journal* page. Two new documents are available for this transaction *"Consumption Shipment"* used before posting the consumption and *"Posted Internal Consumption"* used after posting the transaction.

## 1.15 Inventory Details

New reports are available for inventory analysis:

- "Warehouse/Item Trial Balance";
- "Posted Physical Inventory List": displays the differences found at physical inventory;
- "Storage Sheet": displays the movements and cost for a selected item in a specified period;
- "Inventory Document": used before posting a negative or positive adjustment;
- "Inventory Movements": used after posting a positive or negative adjustment;
- "*Phys. Invt. Counting Document*": displays the differences in quantity and amount after posting the physical inventory;
- "Inventory Revaluation Document": used for cost revaluations.

## 1.16 Month Closing

*Close Income Statement* and *Calc. and Post VAT Settlement* batch jobs have been adapted to Romanian legislation. Also, three new reports are available: *"Trial Balance – Initial Balance"*, *"Trial Balance – Previous Amounts"* and *"Trial Balance – Annual Balance"* for G/L balance analysis.

## 1.17 Multiple VAT Registration No.

The solution supports multiple VAT Registration Nos. for a partner. Each address of a partner can have a different VAT Registration No. On sales and purchase documents, when the user changes the address code, the VAT Registration No. field is automatically updated with the corresponding value.

## 1.18 Non Deductible VAT

The nondeductible VAT functionality applies only for purchase transactions. When posting a purchase transaction with nondeductible VAT, the system automatically calculates the deductible and nondeductible amounts according to the settings from *VAT Posting Setup* page.

## 1.19 Partner Balance Analysis

New reports are available for partner balance analysis:

- *"Customer/Vendor Balance"*: displays the net change in a selected period for a selected customer or vendor;
- *"Analytical Customer Trial Balance"*: displays the initial balance, net change and final balance for all customers for a selected G/L account in a specific period;

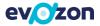

"*Analytical Vend. Trial Balance*": displays the initial balance, net change and final balance for all vendors for a selected G/L account in a specific period.

#### 1.20 Partner Contract

A new functionality for managing partner contracts is available. Contracts can be created from *Partner Contracts* page. If a customer/vendor has a default contract, that contract can be specified on its card. At document creation time, if the selected contract is expired, a notification message will be displayed.

## 1.21 Payment Instruments Functionality

The solution offers users the possibility to issue and receive check and promissory notes. This feature can be activated from *RO Setup* page, where the user must setup various fields.

The following operations are supported:

- Issue of a payment instrument
- Payment of an issued instrument
- Receive a payment instrument from a customer
- Print and deposit a payment instrument
- Cash the instrument
- Cancelation

Payment instruments can be created from *Payment Instruments List* page. Once created, the instrument can be applied to open invoices and then registered. Later, received instruments should be deposited and the last step is to cash the instrument. Of course, relevant fields are available on *Vendor* and *Customer Card* pages, to display the affected balances.

Issued instruments can be printed on hard copy.

To cancel the document, the user must fill in a cancellation reason, among other fields. *Cancelled Payment Instruments*.

#### 1.22 Partner Reconciliation

Every year, the company must reconcile its customer and vendor entries with its partners and two new reports are available for this purpose. The reports print the balance for the selected partner and offer the possibility to print details regarding the posted entries.

#### 1.23 Purchases

The purchase documents contain extra information in order to collect and centralize information related to customs procedures.

"Purchase Receipt" report has been adapted to local requirements.

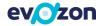

## 1.24 Sales

Reports regarding sales transactions – invoice, credit memo, shipment - have been adapted to local requirements.

## 1.25 Transfer

"Transfer Shipment" and "Transfer Receipt" reports have been adapted to local requirements.